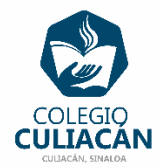

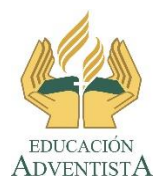

**COLEGIO CULIACÁN Escuela Secundaria EJERCICIO 9 TECNOLOGÍA III PRIMER TRIMESTRE**

**INSTRUCCIONES:** 

- **CREAR UNA PRESENTACIÓN EN POWER POINT DONDE PONGAN LO SIGUIENTE:**
	- o **EN LA DIAPOSITIVA 1 VA LA HOJA DE PRESENTACIÓN CON LOS DATOS QUE YA SABEN Y LOS LOGOS. EL TEMA ES: TRANSICIÓN DE DIAPOSITIVAS EN POWER POINT.**
	- o **EN LA DIAPOSITIVA 2 ESCRIBEN EL SIGUIENTE TEXTO EN TAMAÑO GRANDE Y CENTRADO: TRANSICIÓN DE DIAPOSITIVAS EN POWER POINT.**
	- o **OBSERVA Y LEE LA SIGUIENTE IMAGEN**

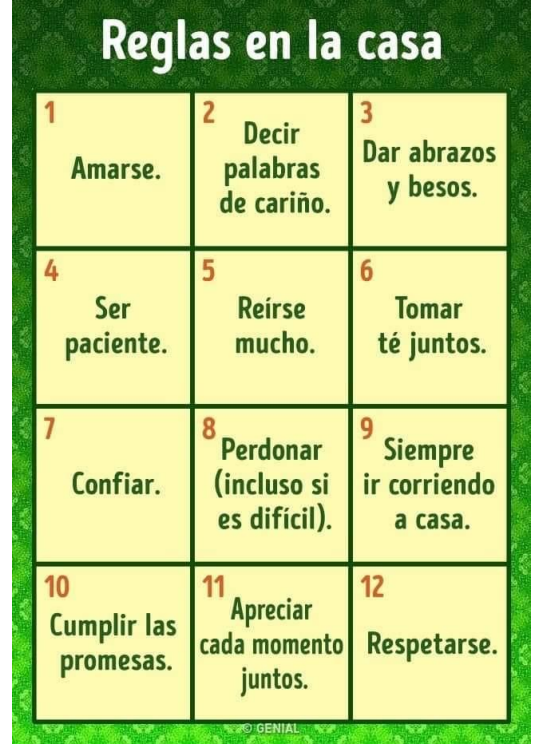

- o **EN LA DIAPOSITIVA 3 ANOTAN EL SIGUIENTE TÍTULO EN TEXTO GRANDE Y CENTRADO: REGLAS DE LA CASA.**
- o **EN LA DIAPOSITIVA 4 ESCRIBEN LA PRIMERA REGLA QUE ES: AMARSE Y LE PONEN ANIMACIÓN DE ENTRADA, CON LA OPCIÓN DE AVANZAR DESPUÉS DE LA ANTERIOR. ADEMÁS TRANSCIÓN DE DIAPOSITIVA DE LA QUE GUSTEN Y QUE SEA AL HACER CLIC.**
- o EN LA DIAPOSITIVA 5 ESCRIBEN LA SEGUNDA REGLA QUE ES: DECIR PALABRAS DE CARIÑO Y LE PONEN ANIMACIÓN DE ENTRADA, CON LA OPCIÓN DE AVANZAR DESPUÉS DE LA ANTERIOR. ADEMÁS TRANSCIÓN DE DIAPOSITIVA DE LA QUE GUSTEN Y QUE SEA AVANZAR AUTOMÁTICAMENTE.
- o **EN LA DIAPOSITIVA 6 ESCRIBEN LA TERCERA REGLA QUE ES: DAR ABRAZOS Y BESOS Y LE PONEN ANIMACIÓN DE ENTRADA, CON LA OPCIÓN DE AVANZAR DESPUÉS DE LA ANTERIOR. ADEMÁS TRANSCIÓN DE DIAPOSITIVA DE LA QUE GUSTEN Y QUE SEA AL HACER CLIC.**
- o EN LA DIAPOSITIVA 7 ESCRIBEN LA CUARTA REGLA QUE ES: SER PACIENTE Y LE PONEN ANIMACIÓN DE ENTRADA, CON LA OPCIÓN DE AVANZAR DESPUÉS DE LA ANTERIOR. ADEMÁS TRANSCIÓN DE DIAPOSITIVA DE LA QUE GUSTEN Y QUE SEA AVANZAR AUTOMÁTICAMENTE.
- o **EN LA DIAPOSITIVA 8 ESCRIBEN LA QUINTA REGLA QUE ES: REIRSE MUCHO Y LE PONEN ANIMACIÓN DE ENTRADA, CON LA OPCIÓN DE AVANZAR DESPUÉS DE LA ANTERIOR. ADEMÁS TRANSCIÓN DE DIAPOSITIVA DE LA QUE GUSTEN Y QUE SEA AL HACER CLIC.**
- o EN LA DIAPOSITIVA 9 ESCRIBEN LA SEXTA REGLA QUE ES: TOMAR TÉ JUNTOS Y LE PONEN ANIMACIÓN DE ENTRADA, CON LA OPCIÓN DE AVANZAR DESPUÉS DE LA ANTERIOR. ADEMÁS TRANSCIÓN DE DIAPOSITIVA DE LA QUE GUSTEN Y QUE SEA AVANZAR AUTOMÁTICAMENTE.
- o **EN LA DIAPOSITIVA 10 ESCRIBEN LA SÉPTIMA REGLA QUE ES: CONFIAR Y LE PONEN ANIMACIÓN DE ENTRADA, CON LA OPCIÓN DE AVANZAR DESPUÉS DE LA ANTERIOR. ADEMÁS TRANSCIÓN DE DIAPOSITIVA DE LA QUE GUSTEN Y QUE SEA AL HACER CLIC.**
- o EN LA DIAPOSITIVA 11 ESCRIBEN LA OCTAVA REGLA QUE ES: PERDONAR (INCLUSO SI ES DIFÍCIL) Y LE PONEN ANIMACIÓN DE ENTRADA, CON LA OPCIÓN DE AVANZAR DESPUÉS DE LA ANTERIOR. ADEMÁS TRANSCIÓN DE DIAPOSITIVA DE LA QUE GUSTEN Y QUE SEA AVANZAR AUTOMÁTICAMENTE.
- o **EN LA DIAPOSITIVA 12 ESCRIBEN LA NOVENA REGLA QUE ES: SIEMPRE IR CORRIENDO A CASA Y LE PONEN ANIMACIÓN DE ENTRADA, CON LA OPCIÓN DE AVANZAR DESPUÉS DE LA ANTERIOR. ADEMÁS TRANSCIÓN DE DIAPOSITIVA DE LA QUE GUSTEN Y QUE SEA AL HACER CLIC.**
- o EN LA DIAPOSITIVA 13 ESCRIBEN LA DÉCIMA REGLA QUE ES: CUMPLIR LAS PROMESAS Y LE PONEN ANIMACIÓN DE ENTRADA, CON LA OPCIÓN DE AVANZAR DESPUÉS DE LA ANTERIOR. ADEMÁS TRANSCIÓN DE DIAPOSITIVA DE LA QUE GUSTEN Y QUE SEA AVANZAR AUTOMÁTICAMENTE.
- o **EN LA DIAPOSITIVA 14 ESCRIBEN LA ONCEAVA REGLA QUE ES: APRECIAR CADA MOMENTO JUNTOS Y LE PONEN ANIMACIÓN DE ENTRADA, CON LA OPCIÓN DE AVANZAR DESPUÉS DE LA ANTERIOR. ADEMÁS TRANSCIÓN DE DIAPOSITIVA DE LA QUE GUSTEN Y QUE SEA AL HACER CLIC.**
- o EN LA DIAPOSITIVA 15 ESCRIBEN LA DOCEAVA REGLA QUE ES: RESPETARSE Y LE PONEN ANIMACIÓN DE ENTRADA, CON LA OPCIÓN DE AVANZAR DESPUÉS DE LA ANTERIOR. ADEMÁS TRANSCIÓN DE DIAPOSITIVA DE LA QUE GUSTEN Y QUE SEA AVANZAR AUTOMÁTICAMENTE.

**PONEN DE FONDO DE DIAPOSITIVAS UN DISEÑO.**

**EL NOMBRE DE DICHO ARCHIVO DEBE SER: EJERCICIO 9 PRIMER TRIMESTRE NOMBRE COMPLETO GRADO Y GRUPO DE SECUNDARIA. LUEGO LO SUBEN A LA RED.**